## SIMPLEFIBER

## **How to clear Web Portal Cache and Cookies**

- 1. In the URL bar click on the lock
- 2. Click Cookies

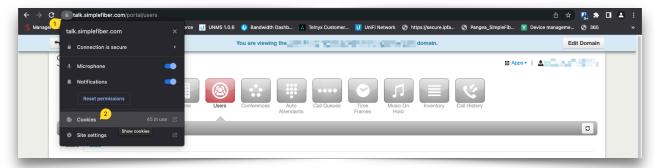

- 1. Click Remove until all sites have been removed
- 2. Click Done

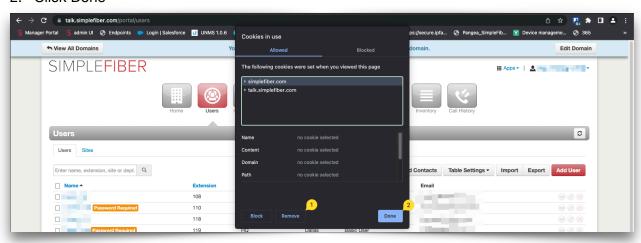

1. Click Refresh

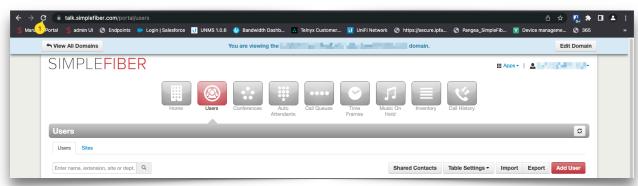

You will now have to log back in